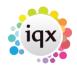

2024/05/05 04:30

## **Contact Events due for Callback**

## **Refers to:**

Desktop form  $\rightarrow$  Contact events for Callback Contact events  $\rightarrow$  Callback By

(Callback is synonymous with "return phonecall" or "reply by email")

1/1

This tab shows the **Contact Events** which, when originally made, have been marked for Callback on a particular date, for whoever is selected in the Drop Down list box.

Select a Contact Event and click the Make Contact Event button (Top menu) to create a new Contact Event for that person. The new event is populated with the same links.

When an Event has been dealt with, tick the **Done** check box and the Callback date will be deleted. **Update** will refresh the screen.

Go to the **Person** or **Company** records from the relevant buttons. **Process** can be used for reporting on the current selection.

Back to Online Users Guide Back to Desktop

From: https://iqxusers.co.uk/iqxhelp/ - **iqx** 

Permanent link: https://iqxusers.co.uk/iqxhelp/doku.php?id=ug5-5

Last update: 2017/12/01 16:35

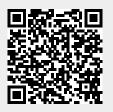